## **Ausrichten von Objekten auf der Graphseite**

Wußten Sie...,

daß Sie Objekte auf der Graphseite aneinander ausrichten können, und auch relativ zur Seite? (Graphen und andere Objekte, also auch gezeichnete Objekte und Text)

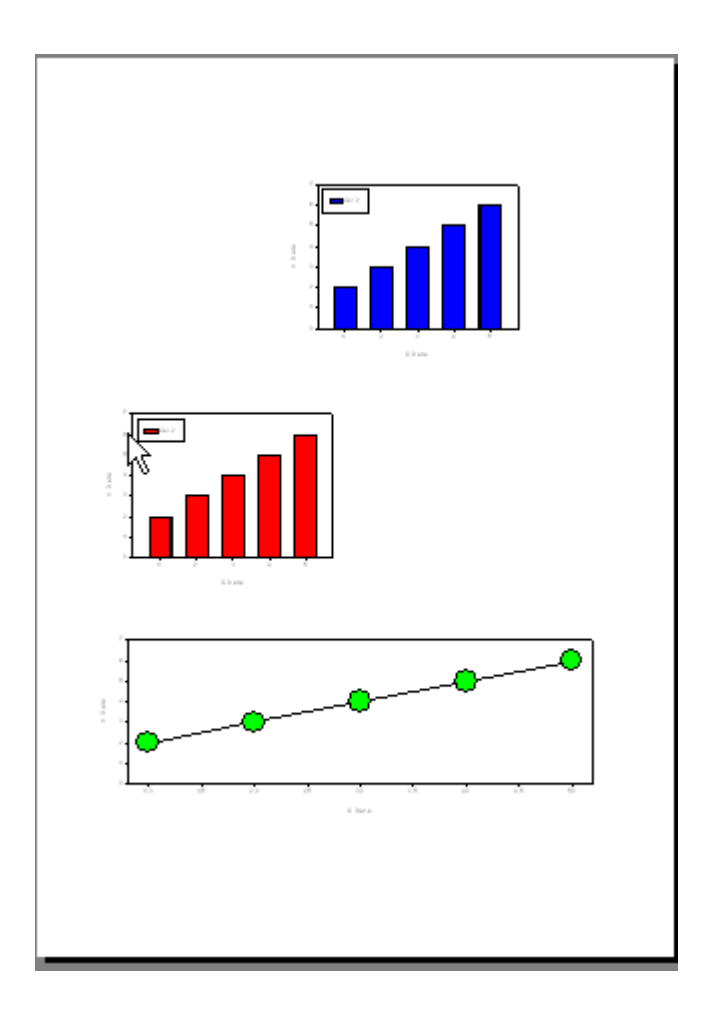

Selektieren Sie die Objekte, die Sie aneinander ausrichten wollen, entweder mit Shift-Klick auf jedes einzelne der Objekte, oder ziehen Sie bei gedrückter linker Maustaste ein Rechteck um die Objekte. Wählen Sie dann Graph Page > Format > Align.

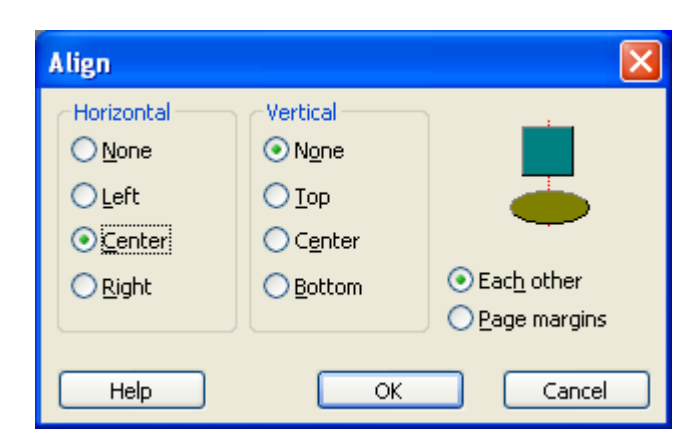

Wählen Sie Horizontal: Center, und Vertical: None. Dies zentriert die Graphen.

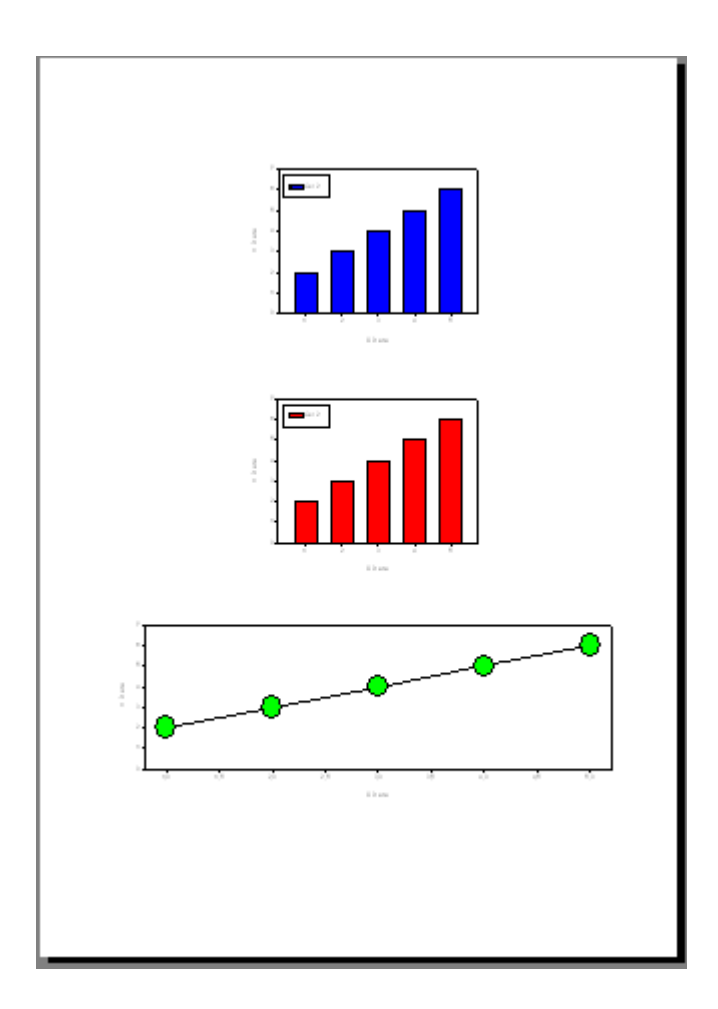

HINWEIS:

Wenn Sie die Objekte einzeln nacheinander auswählen (Klick auf das erste Objekt, dann Auswahl der übrigen mit Shift-Klick), dann bildet das zuletzt selektierte Objekt den "Anker", an dem sich die übrigen ausrichten.